# ISSN 2395-1621

# Centralize Informal Repository Portal Integration and Ability

#1Shinde Neha, #2Deshmukh Mrunali, #3Chavan Sunita, #4Ghanwat Sonali #5Prof. Sunita Nandgave

1 shindeneha890@gmail.com

#1234B.E. Student, Department of Computer #5Assistant Professor, Department of Computer

GHRCEM, Pune University, Maharashtra, India.

**An effective centralize informal repository portal needs government system with good integration and interoperability. However, most government portals lack in integration and interoperability. This problem causes each government agency tend to have its own portal. Hence, it prevents the government to provide services in a single access point. Therefore, government system needs a better architecture for integration and interoperability among government system components, applications, and services. A portal provides essential services such as search engine, emails, link to other related sites, personalized contents.**

**ABSTRACT ARTICLE INFO** 

**Article History** Received:  $20^{th}$  May 2016 Received in revised form :  $20<sup>th</sup>$  May 2016 Accepted:  $24^{\text{th}}$  May 2016 **Published online : 25th May 2016**

#### *Keywords:* **Authentication, Verification, Scrambled, Elucidation, MD5, AES.**

#### **I. INTRODUCTION**

The project is a web application that could be used to generate a one-time unique identification number when a citizen applies for a particular document and would be his/her identity with government for lifetime. Suppose a person applies for pan card/passport/driving license/etc. So he/she don't need to visit particular website for above domains in contrary the citizen has to just visit this one stop government portal website and apply and fill in data for once and would be there for lifetime. So when a person has this particular onetime unique identification number next while applying for other document just has to type the one- time unique identification number n, then all information would be automatically shown. Hence workload on both end for government and citizen would be decreased drastically and just has to hit apply for that particular document. This project would not only decrease corruption but would make a country corruption free in just few years of whole functioning of this project. The purpose of centralize document storage is to provide the friendly and secure environment to store the legal documents on the centralized database. The main purpose of this project is to provide accessibility and security to the user. Using centralized storage user can view his documents from anywhere at any time just by login, otherwise it is very difficult to user to store his documents ,to access them ,for security purpose

and even user can not able to store bundles of documents . To view any document it takes lots of time for searching among all documents. Anybody can view those documents .user has to manage all those things related to security, maintenance, accessing, carrying all the documents with him, sometimes missing of documents due to improper management of documents leads to face problems.

#### **II. SYSTEM ARCHITECTURE**

In this architecture how the flow goes on and process can be explained as, first user have to login ,then go for registration ,then user validation is performed and unique id is generated, with that id, user can upload his documents and view or download and do additional operations. The step by step procedure of operations can be explained as follows:

#### **A. User**

The user may be younger or older, anybody who is registered can able to upload his docs and perform operations. User verification is performed by authentication of username and password and these values are acquired from database.

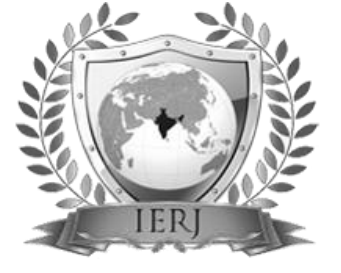

# **Hea** Viewe Unique Id Upload Doc View Doct **Hoiouo** le Use Registration Security Verification Document Documen Security Verification

# **A. Registration Verification**

User has to go for registration validations. The registered details are stored in database. After successful registration only unique id is generated

#### **B. Document Verification**

Documents should be verified here with the unique doc code from database, and verification is performed. Now user is able to view his docs.

# **C. User Security**

Security is provided to the user by unique number concatenated with email id .so this user unique id is very unique and it is sent to the user's mail id .In case of any forgetting of id stored in database and he can view also. The user's password and mail Id is encoded by using MD5 Algorithm, so nobody can hack.

#### **D. Document Security**

Documents security is provided to the user .The uploaded docs are encrypted and decrypted with unique id as a secret key by using AES Algorithm so valid user only can view his docs.

#### **III.PROPOSED ALGORITHM**

# A. **Message Digest Algorithm:**

- MD5 has been utilized in a wide variety of cryptographic applications
- It is also commonly used to verify data integrity.

Algorithm Steps:

Step 1: Start Step 2: Add padding bits behind the input message Step 3: Add a 64-bit binary-string which is the representation of the message's length. Step 4: Initialize four 32-bit values Step 5: Compress every 512-bit block. Step 6: Generate the 128-bit output Step 7: Stop.

#### B. **Advance Encryption Standard Algorithm:**

- It is used for securing sensitive data.
- It is good for encoding and decoding files, documents, etc

### **IV. RESULTS**

This website's working so simple. The basic requirement for running this site is desktop and internet connection. After starting the site the user see the login page. If the user is already register then he/she can directly log into his/her account. Else he/she has to create a new account as providing User Name and Password.For this one stop government portal provide different module.

# **User Login:**

This is the login page using this user can login here. In this login page through Email id and password user do the login in. If user is new user then they have do registration using Register button. If in case user forgot a password then through Forgot Password they achieve new Password by Email.

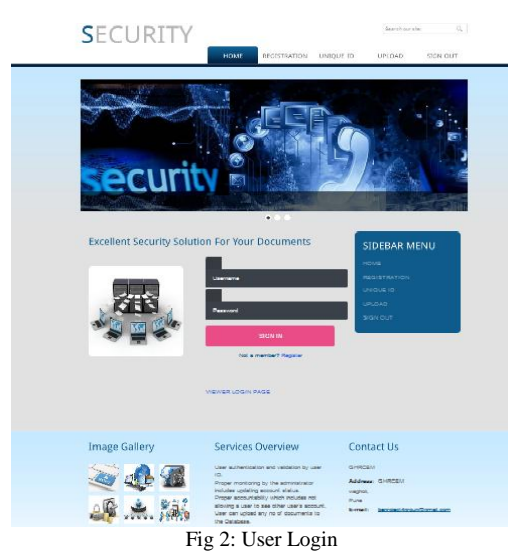

**User Registration:** This is the user registration page using this new user can fill details of himself and create new account.

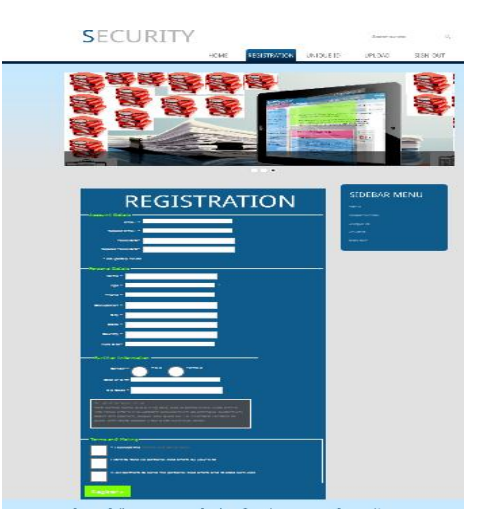

Fig 3: User Registration

# **Generate UID for User:**

When user registration process is complete then system generates the Unique Id for user successfully.

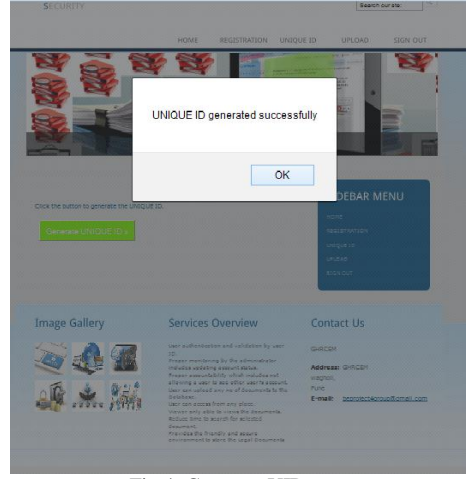

Fig 4: Generate UID

Unique Id will be sent to user Gmail account as per given email id of user.

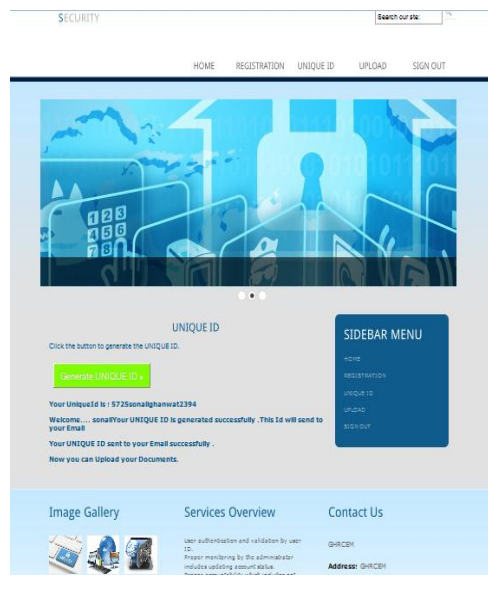

Fig 5: Generate UID

#### **Upload Documents:**

In this module user can upload his/her documents and update, remove and also view the documents.

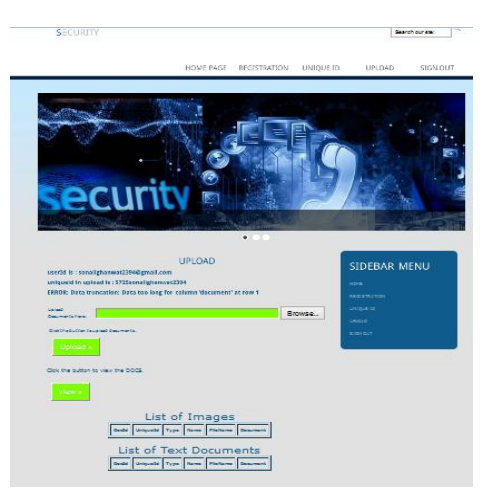

Fig 6: Upload Documents

# **Viewer login page:**

This is viewer login page. When viewers submit the Unique Id of user then viewer see the users' documents.

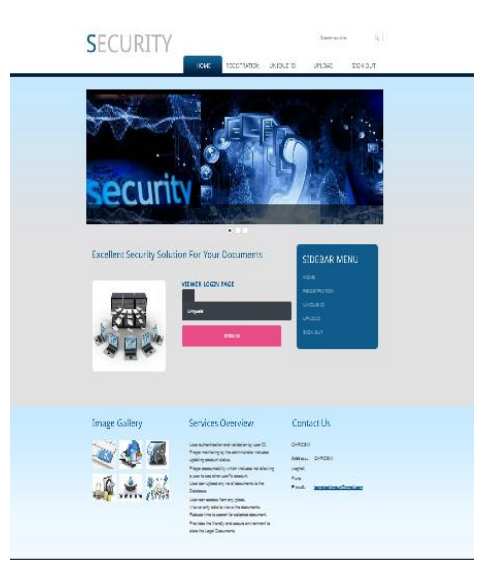

Fig 7: Viewer login page

#### **V. CONCLUSION AND FUTURE WORK**

The proposed system provides convenient life for citizen and provides integrated online public services. User cannot carry all hard copy documents so system provide a portal, in that portal system generate UID for uploading his/her documents. If user wants to show his documents then he/she only give his/her UID to viewer

#### **REFERENCES**

- 1. A review of cloud computing and e-governance, ijarce, volume 2, issue 2, February 2012
- 2. Tripathi, B. Parihar, ―E-governance challenges and cloud benefit‖, VSRD international Journal of CS & IT Vol. 1 (1), 2011.
- 3. Cloud Computing for E-Governance‖ a white paper, IIIT Hyderabad 2010, India.
- 4. HengWang "An Integrated Approach to Developing a Successful One-Stop PortalE-Government"2010.
- 5. Olivier Glassey. Developing a One-Stop Government Data Model. Government InformationQuarterly, Elsevier, 2004, 21 (2), pp.156-169. <10.1016/j.giq.2003.12.012>. <Hal-00724239>
- 6. Maria Wimmer and EfthimiosTambouris. Online One-Stop Government: A working framework and requirements. In Proceedings of the IFIP World Computer Congress, August 26-30, 2002, Montreal
- 7. Europe 2002, an information Society for All ActionPlan,http://europa.eu.int/comm./informationsociety//europe/documentation/index en.htm, 2000.